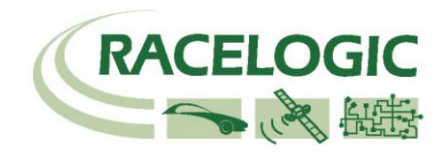

CAN01

CN SC PR<br>( ) ( )

# Vehicle CAN Bus Interface RLVBCAN01

Instruction Manual

VEHICLE CAN BUS INTERFACE

RLVBCAN01\_Manual Revision 2.0 **Page 1 of 15** 

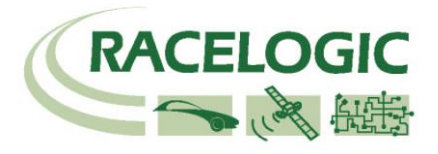

### <span id="page-1-0"></span>**Contents**

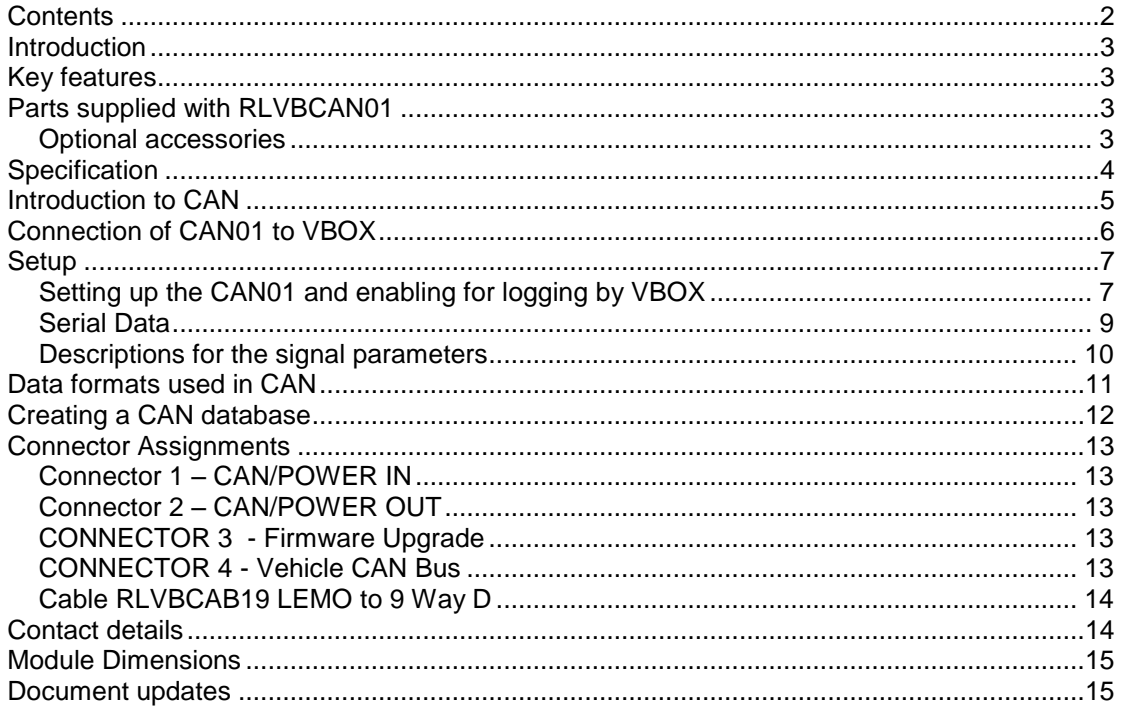

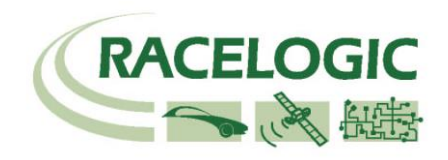

### <span id="page-2-0"></span>**Introduction**

The RLVBCAN01 is designed to allow logging of vehicle CAN bus data by the Racelogic VBOX. Acting as a gateway, it collects user defined CAN messages from the vehicle bus and transfers them to the VBOX. Transfer of VBOX data to the vehicle bus is blocked to prevent unnecessary bus loading. The CAN01 also allows CAN data to be scaled and offset before it is sent to the VBOX to provide real data values in the VBOX log file.

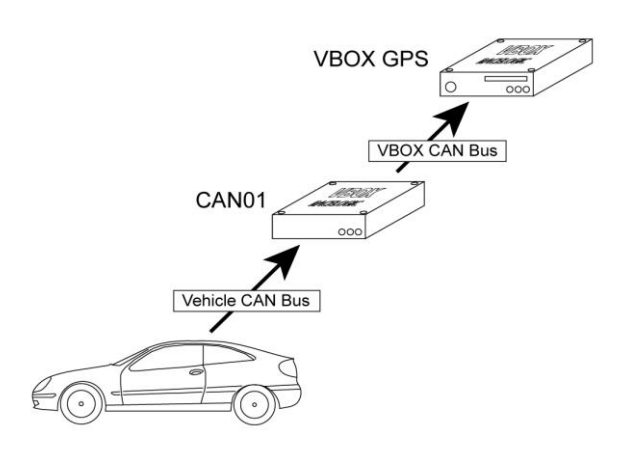

### <span id="page-2-1"></span>**Key features**

250Kbit, 500Kbit & 1Mbit CAN rates Up to 8 separate CAN parameters Scale & offset data to record real values Blocks VBOX data from vehicle CAN bus Optional vehicle data sets available on request

## <span id="page-2-2"></span>**Parts supplied with RLVBCAN01**

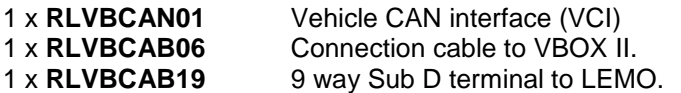

### <span id="page-2-3"></span>**Optional accessories**

- **RLVBCAB01** Serial connection cable for stand-alone configuration. **RLVBCAB20** OBD-II to 9 way D-sub CAN interface cable (note: not all vehicles have CAN available on the OBD connector)
- **RLVBACSxxx** Vehicle CAN data sets. Contact Racelogic for details of specific data.

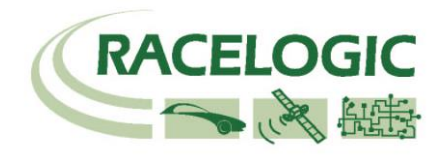

## <span id="page-3-0"></span>**Specification**

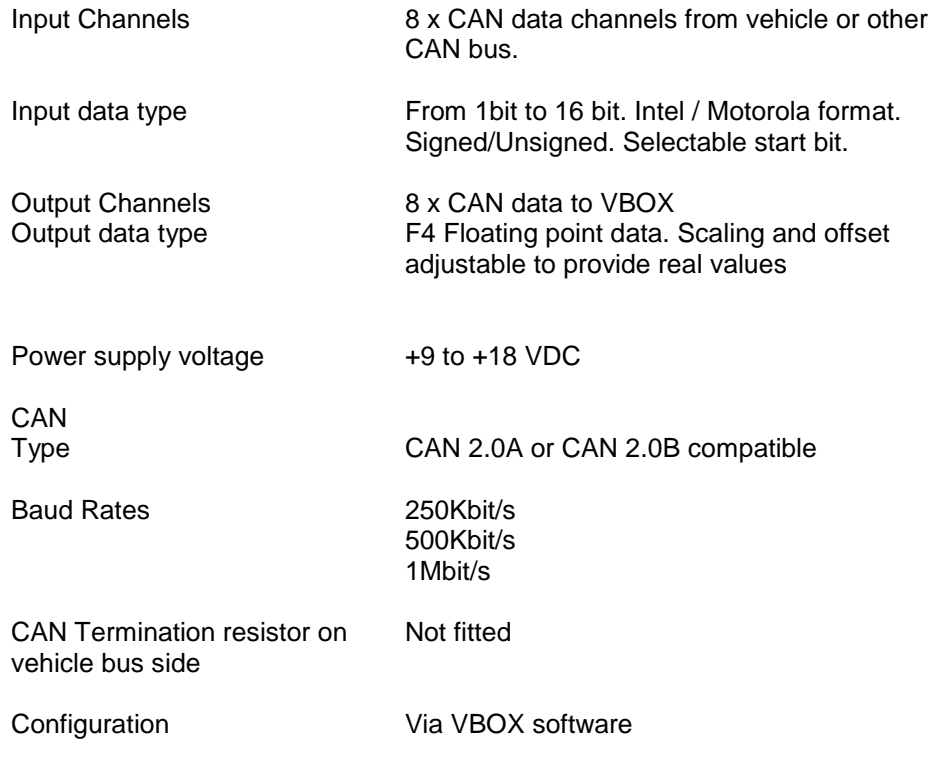

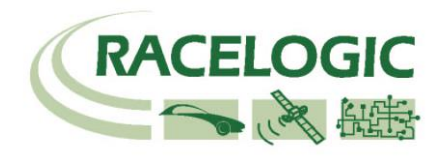

## <span id="page-4-0"></span>**Introduction to CAN**

CAN stands for **C**ontrol **A**rea **N**etwork. It is a form of multiplexed wiring designed by Bosch and allows the linking of a number of control systems together, normally in a vehicle, so that they can share information. In the past it would have been necessary to have at least one wire for every signal on a vehicle making wiring looms bulky and expensive. CAN bus multiplexing allows a large number of signals to be transferred digitally using only a pair of twisted wires. Sharing of information also reduces the number of sensors that are needed. For example the engine controller has its own sensor to monitor coolant temperature. Using CAN it can periodically broadcast the temperature reading so that the information is available to any other systems on the car that are interested. One such system might be the instrument cluster which would use the information to drive its temperature gauge.

CAN transfers signals as packets of data sometimes referred to as 'Frames'. Each frame consists of an identifying number (called appropriately, an IDENTIFIER) and a group of data bytes. A maximum of 8 bytes can be attached to each identifier. A standard CAN identifier is 11 bits long. Eleven bits gives a possible 2048 different identifiers although in practice few vehicle manufacturers use more than about 20. Because a CAN frame can have up to 8 data bytes, it is common that a number of signals are attached to each identifier. An example CAN frame is shown below.

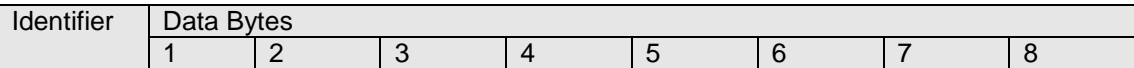

Although the physical aspect of CAN is standardised, the way in which vehicle manufacturers assign identifiers to signals on a CAN bus varies from one manufacturer to another. This means that just because identifier xyz on one brand of vehicle contains an RPM signal it probably won't on another. A typical CAN frame on a vehicle might look like this:-

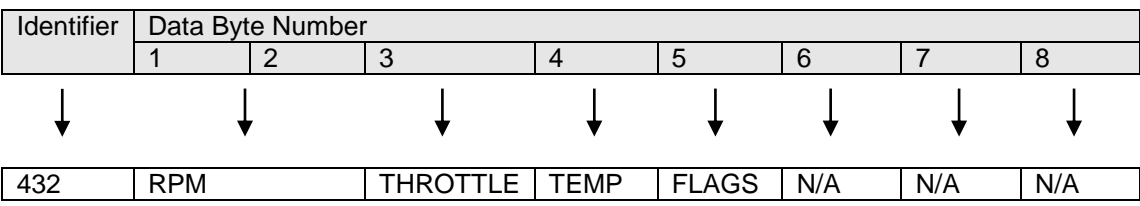

A frame such as this might be transmitted periodically by the engine controller. In this example the first 2 data bytes are used to represent RPM as a 16bit number. The 3rd byte contains the value of the throttle position sensor. The 4<sup>th</sup> byte is engine coolant temperature. The 5<sup>th</sup> byte contains flags for binary information such as switch inputs. In the example, bytes 6,7 and 8 are not used. If a control unit connected to the CAN bus in our example needs to know engine RPM then it only needs to listen out for a message with an identifier of 432 and extract the first two bytes.

Extended CAN frames also exist. The only major difference from standard frames however is that extended frames use 29bits for their identifier to give a wider number of possible values. The J1939 standard for trucks uses extended CAN identifiers and clearly specifies which signals are attached to which identifier. The CAN01 automatically receives extended and standard type identifiers by default.

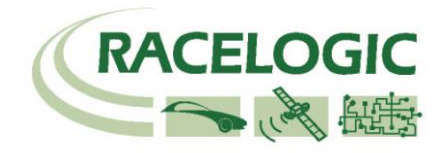

## <span id="page-5-0"></span>**Connection of CAN01 to VBOX**

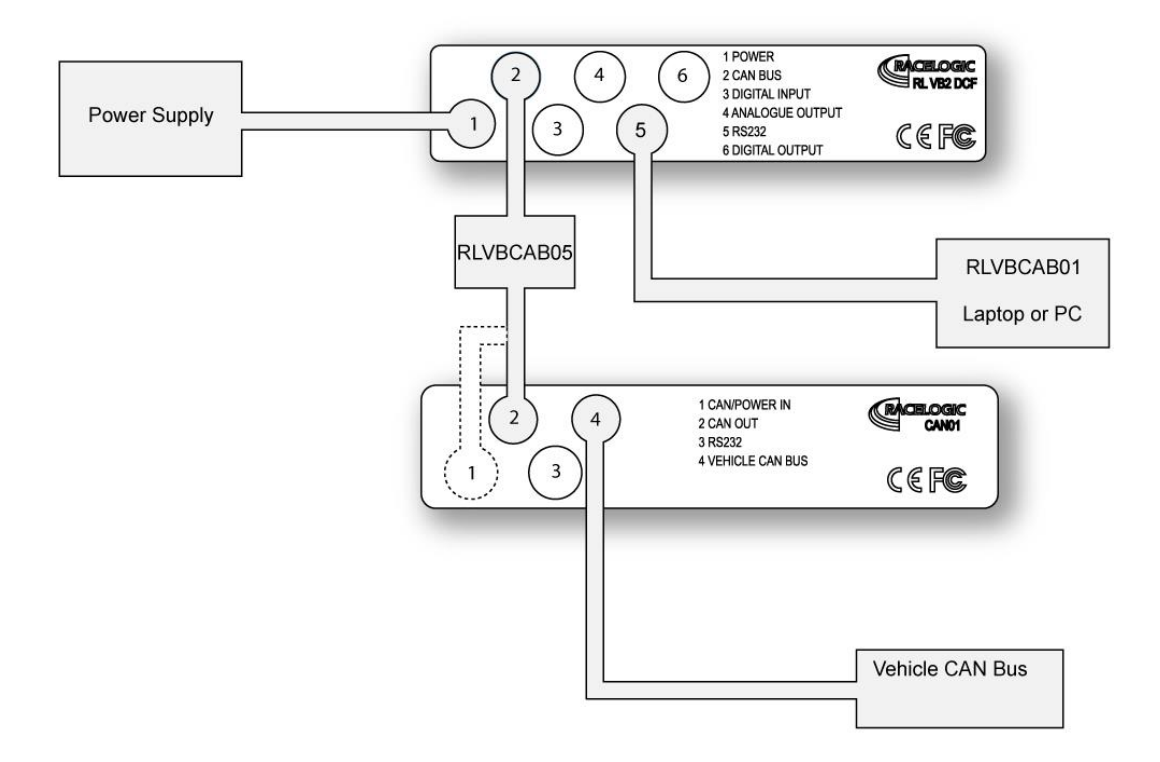

Using the 5 way LEMO to 5 way LEMO cable (RLVBCAB05) connect socket 2 (CAN BUS) of the VBOX to socket 1 (CAN/POWER IN) or socket 2 on the CAN01 module. Power the VBOX using either the mains adapter or a fully charged battery pack. Connect socket 5 (RS232) of the VBOX to COM1 or COM2 on a PC

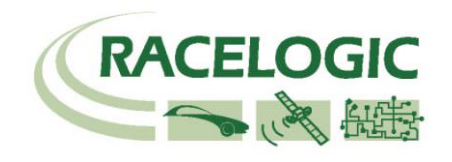

## <span id="page-6-0"></span>**Setup**

#### <span id="page-6-1"></span>**Setting up the CAN01 and enabling for logging by VBOX**

The CAN01 must be set up before use, so that it knows which identifiers to look for on a CAN bus and which part of the CAN data to extract each message from. It also needs to know what data rate the CAN bus is using. The CAN01 is configured using the setup function in the VBOX software.

The software 'VCISETUP.EXE' which is supplied can be used for creation of your own database of regularly used CAN signals.

With the CAN01 connected to the VBOX and the VBOX connected to the PC run the VBOX software and click on VBOX setup. The VBOX will realise that the CAN01 is connected and a tab labelled 'VCI module' will appear next to the Standard Channels tab in the opening screen. Click on the 'VCI module's tab to show the 8 channel buttons.

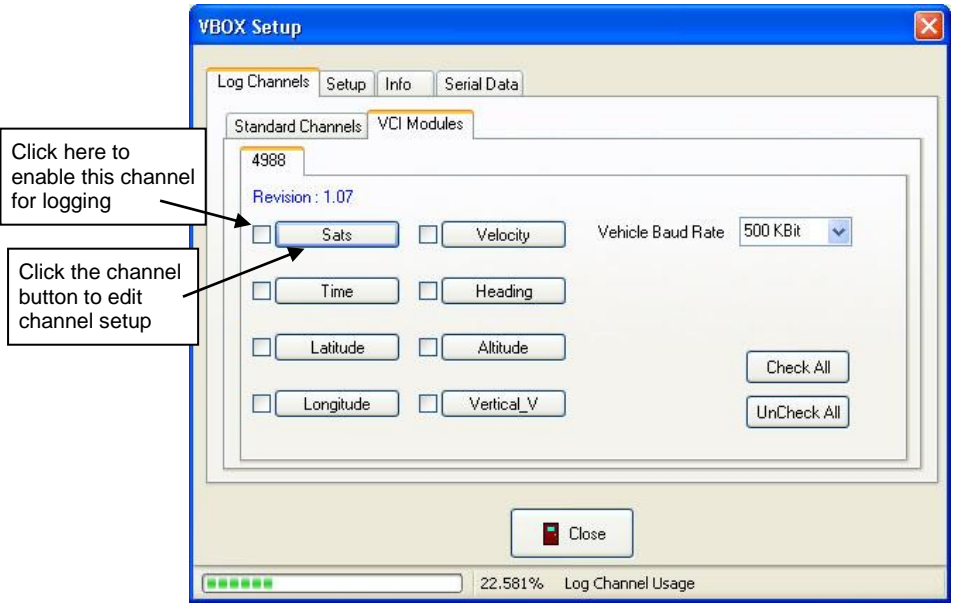

In this window set the Baud rate of the CAN on the vehicle to which the CAN01 is to be connected.

To enable a channel for logging by the VBOX click the tick box to the left of the channel button. To edit the attributes of the channel click the channel button to enter the channel setup window.

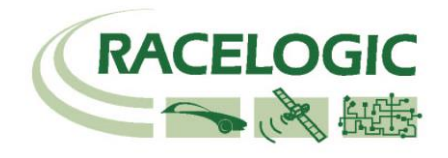

#### **Vehicle CAN Bus Interface**

After clicking on a channel button the Channel setup window appears, shown below. In this window you can edit the name, units, scale, offset or CAN parameters. After setting up the channel you can view the Live Data in the Channel setup window this helps give an immediate confirmation that your data and scaling factors are correct.

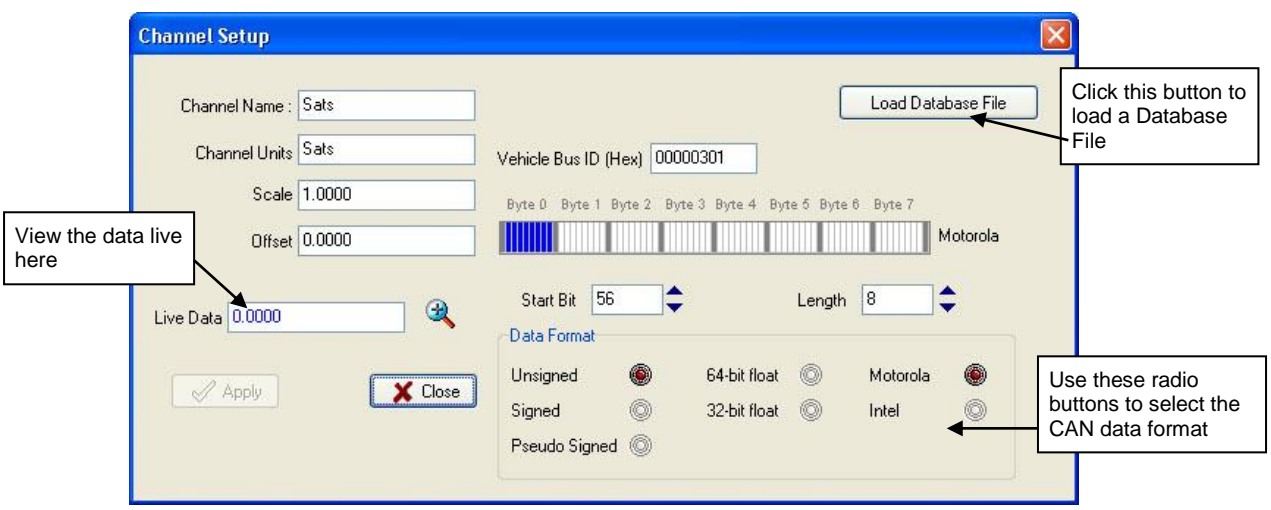

It is also possible to import industry standard CAN database files with the ".DBC" file extension or to purchase encoded data set files from Racelogic with the .REF extension. These files contain CAN data signals that have been recorded by Racelogic to provide basic functions for most makes of vehicle. Most of the data sets will contain at least the following signal parameters:-

Vehicle/Wheel speed – normally for each wheel Engine Speed Brake Switch Throttle position

To load information from a database file click the 'Load Database File'. This will bring up a standard Windows browse window from which the database can be found and loaded. Then the following window is opened from which you select which item of CAN data you wish to associate to this CAN01 channel.

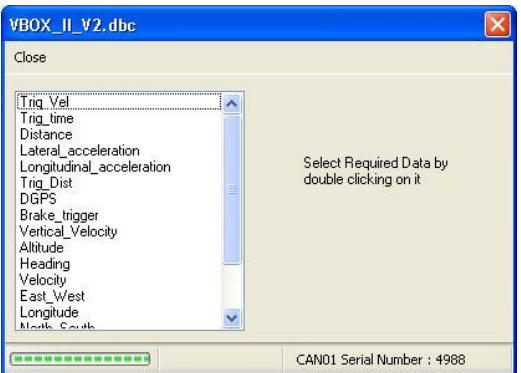

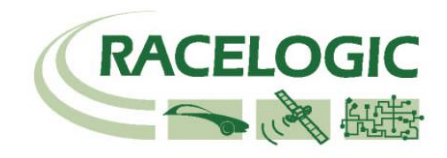

#### <span id="page-8-0"></span>**Serial Data**

If a CAN01 data channel is required to be viewed in the VBOX display window then it will need to be enabled in the serial data stream. Select VBOX setup then select the 'Serial Tab'. Then select the 'VCI Module' tab, this then will bring up the following window. On this window tick each channel that you wish to be present in the serial data stream.

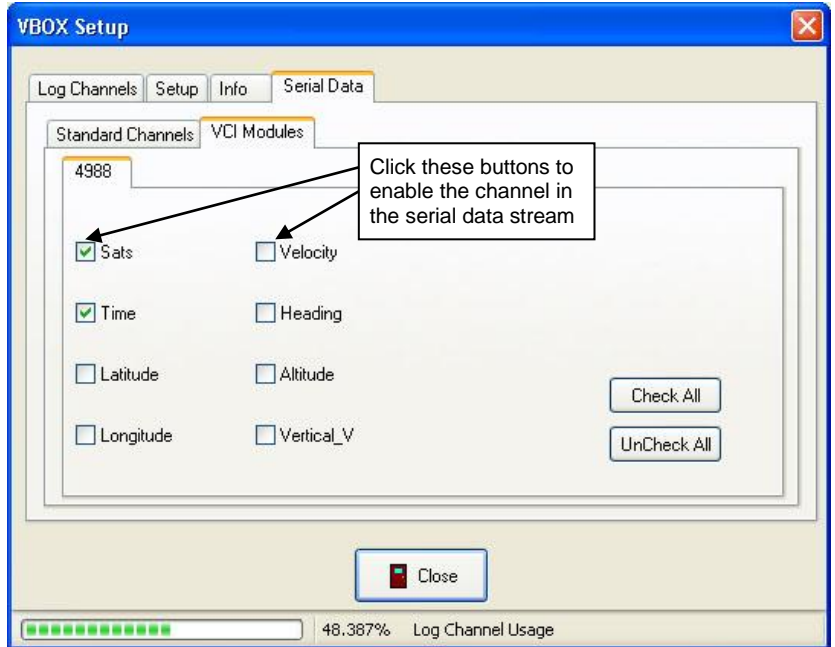

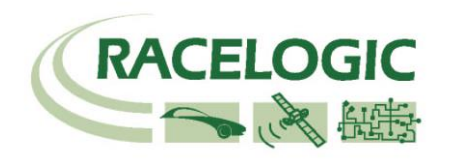

### <span id="page-9-0"></span>**Descriptions for the signal parameters**

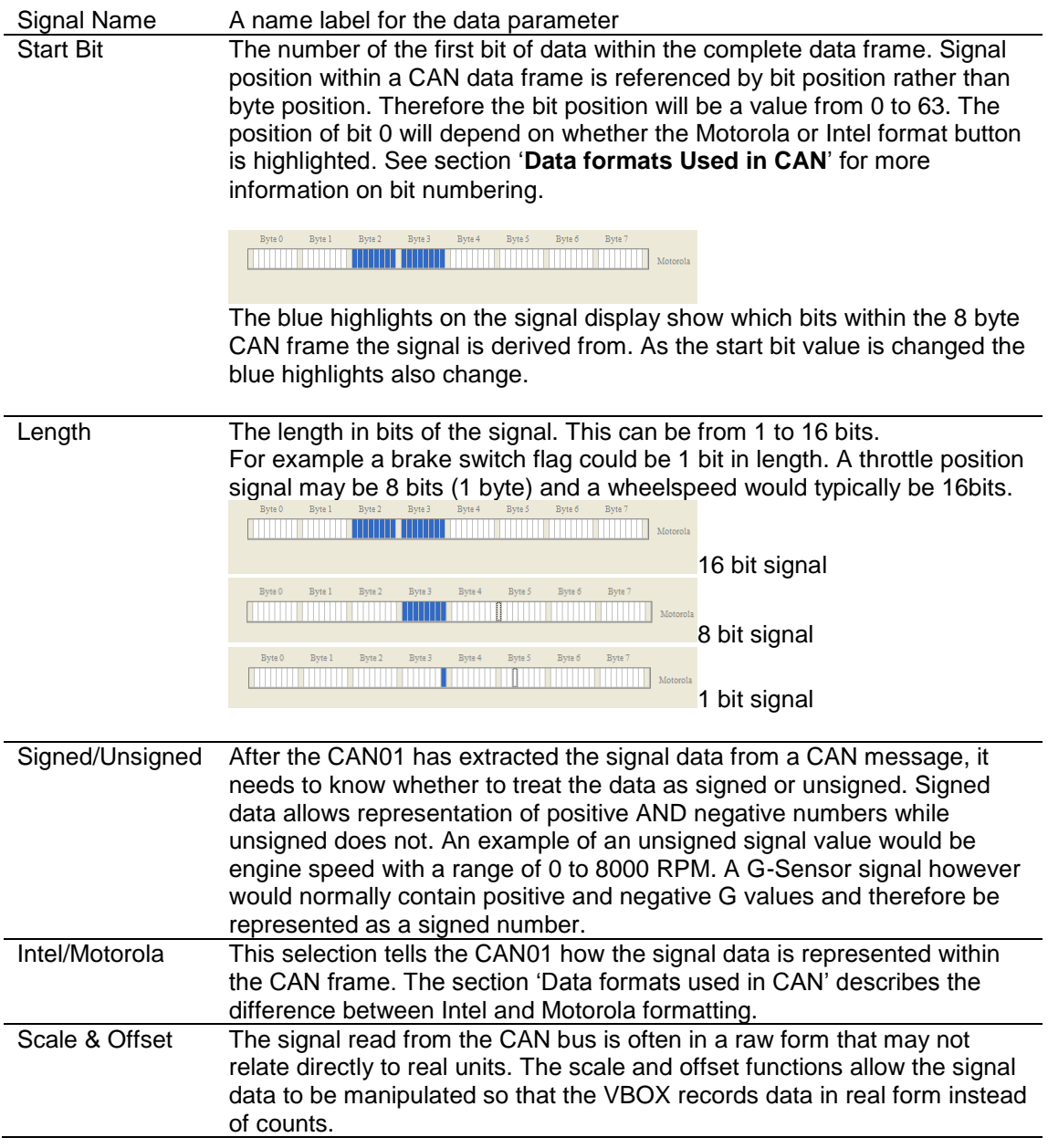

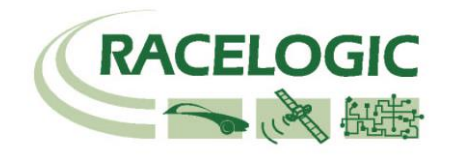

## <span id="page-10-0"></span>**Data formats used in CAN**

To further complicate the way in which data is represented in a CAN message there are two main methods used by manufacturers for referring to the bit or byte order in a message.

Example 1

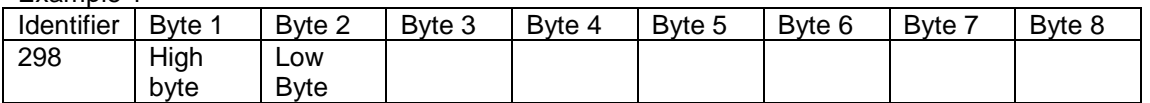

Example 2

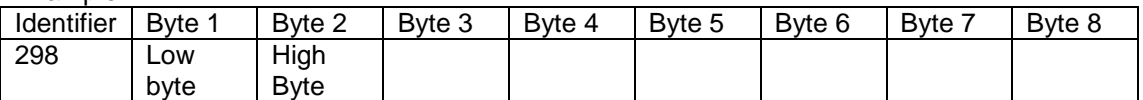

The example above shows 2 CAN messages with the same identifier. In both examples, a 16bit number is stored in byte positions 1 and 2 of the CAN frame. In Example 1 the 16bit number is stored so that the high byte is stored in position 1 and the low byte in position 2 of the frame. Example 2 shows that the 16bit value can also be stored in a low byte then high byte format.

The two different ways of storing data are generally referred to as Intel and Motorola types for historic reasons.

Intel processors use a "Little Endian" byte order. Motorola processors use a "Big Endian" byte order.

Intel format or "Little Endian" means that the LSB of the number is stored in memory at the lowest address, and the MSB at the highest address. ie. the little end comes first.

Motorola format or "Big Endian" means that the MSB of the number is stored in memory at the lowest address, and the LSB at the highest address. ie. the big end comes first.

For example, a 32bit or 4 byte LongInteger using Intel format will be stored as Byte0 Byte1 Byte2 Byte3 and Byte3 Byte2 Byte1 Byte0 using Motorola Format.

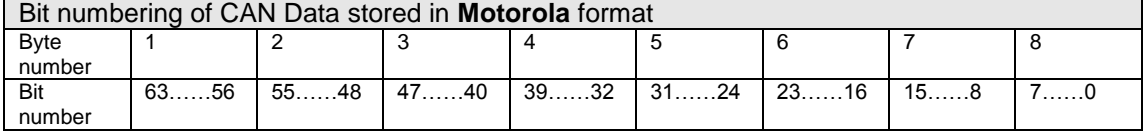

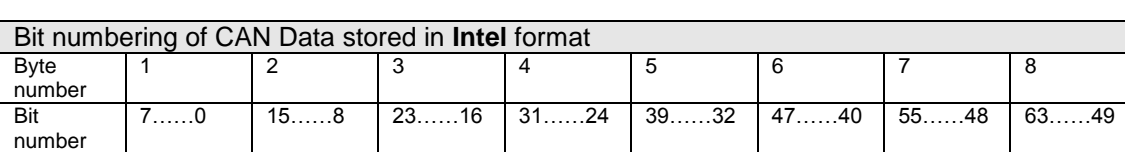

Some vehicle manufacturers use Intel format in their CAN frames and others will use Motorola format. Therefore a 16 bit engine speed signal, for example, could be stored High byte 1<sup>st</sup>, low byte 2<sup>nd</sup> or Low byte 1<sup>st</sup>, High byte 2<sup>nd</sup> within a CAN frame depending on the vehicle make.

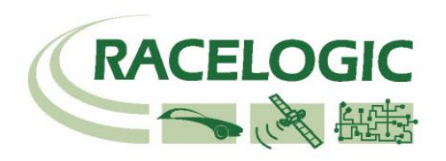

## <span id="page-11-0"></span>**Creating a CAN database**

To create a new CAN database of your own, Run the software VCISETUP.EXE provided with the CAN<sub>01</sub>

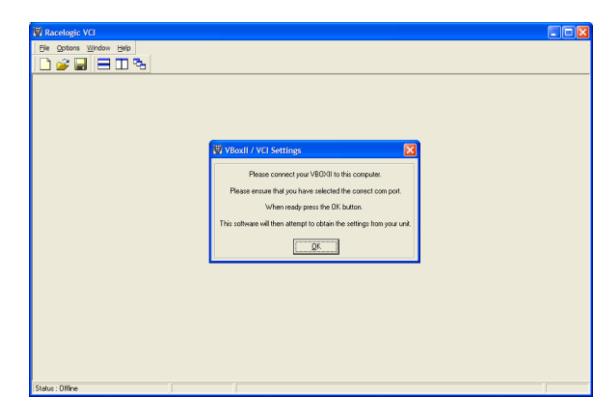

Select FILE > NEW from the menu or click  $\Box$  on the menu bar. Enter a name for the database and click OK. The software will now prompt for an identifier. Type the hex value of the identifier that contains the data you are interested in. Click OK.

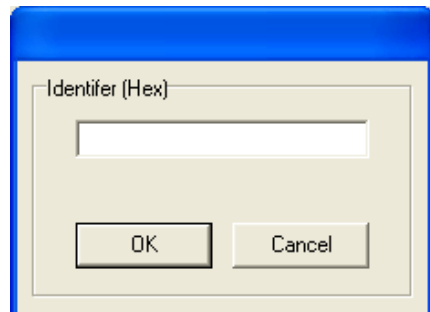

A new database box is created with the title of your database name. It should contain a tab showing the identifier that you typed.

To create a CAN signal parameter that can be logged by the VBOX, click on the NEW SIGNAL button on the database box. The box shown on the right should now appear to allow selection of the CAN data from within the 8 bytes available in each identifier. After the parameters are set and the 'OK' button pressed, the signal information is added to the database.

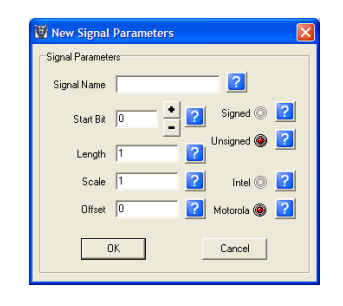

### **NOTE**

Each Racelogic encoded CAN database (REF file) is locked to a specific CAN01 serial number. When ordering a REF file it is important to specify the serial number of the CAN01 that it is to be used with.

RLVBCAN01\_Manual●Revision 2.0 example of the control of 15 Page 12 of 15

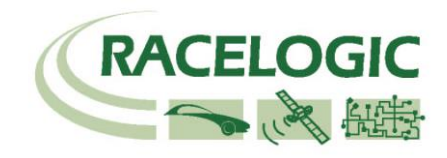

## <span id="page-12-0"></span>**Connector Assignments**

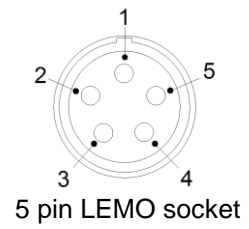

### <span id="page-12-1"></span>**Connector 1 – CAN/POWER IN**

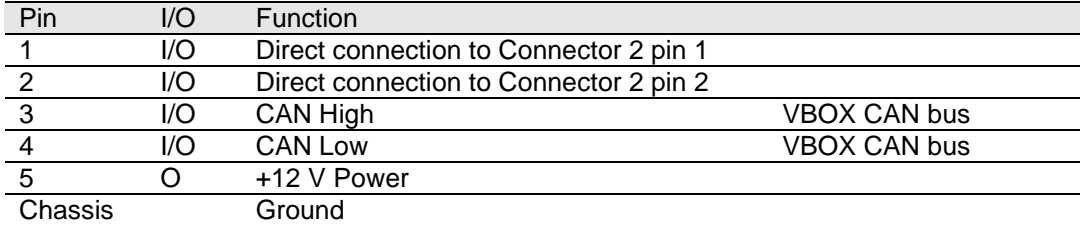

#### <span id="page-12-2"></span>**Connector 2 – CAN/POWER OUT**

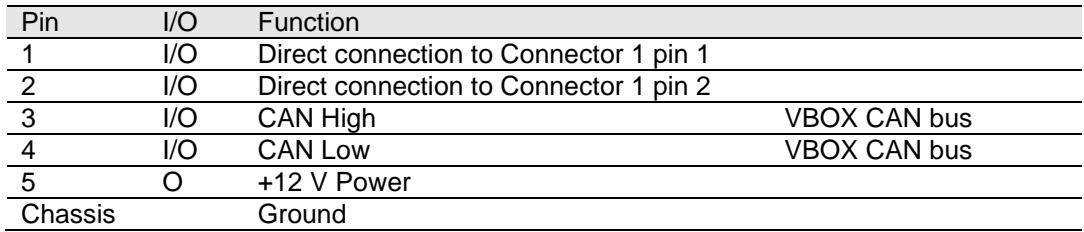

### <span id="page-12-3"></span>**CONNECTOR 3 - Firmware Upgrade**

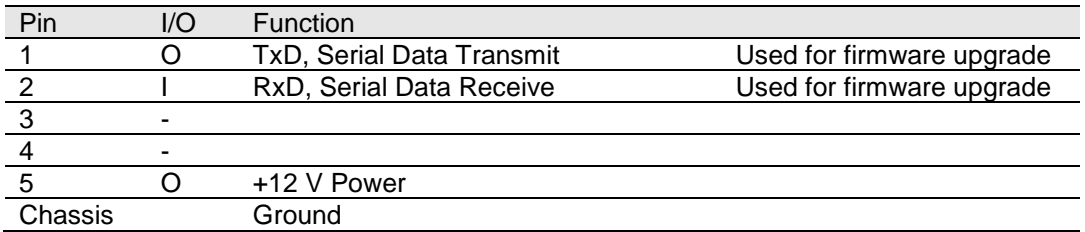

#### <span id="page-12-4"></span>**CONNECTOR 4 - Vehicle CAN Bus**

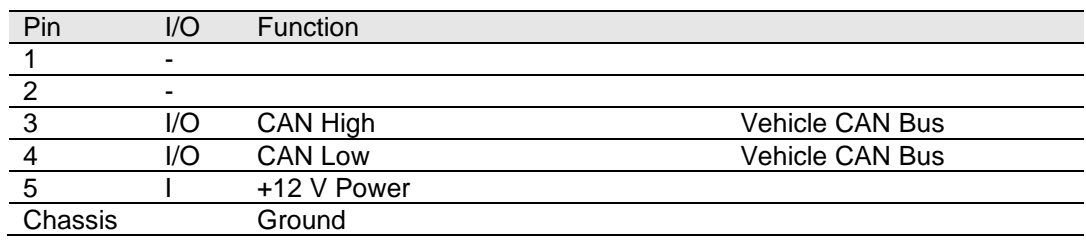

RLVBCAN01\_Manual●Revision 2.0 example and the contract of the Page 13 of 15

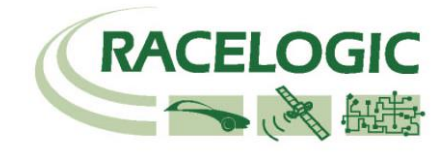

#### <span id="page-13-0"></span>**Cable RLVBCAB19 LEMO to 9 Way D**

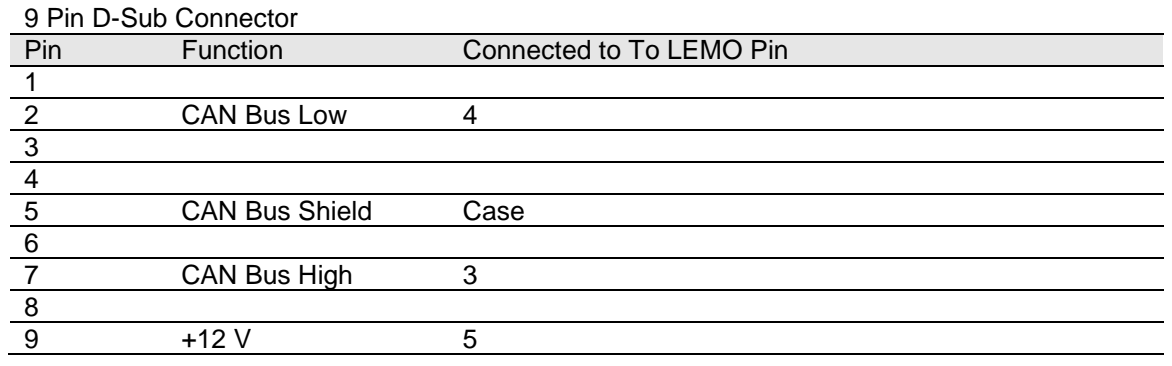

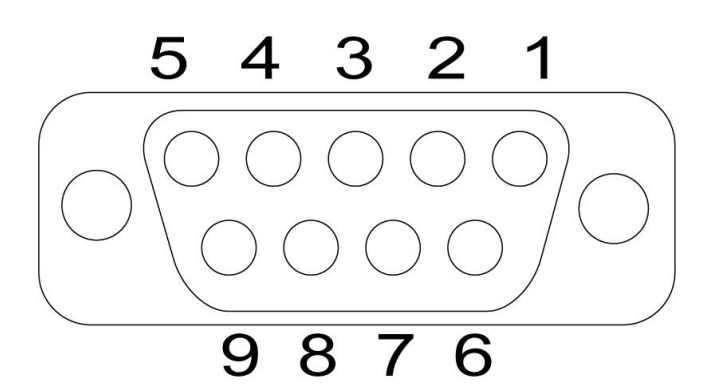

### <span id="page-13-1"></span>**Contact details**

Racelogic Ltd Unit 10 Swan Business Centre Osier Way Buckingham MK<sub>18</sub> 1TB UK

Tel +44 (1280) 823803

Fax +44 (1280) 823595

Email [vbox@racelogic.co.uk](mailto:vbox@racelogic.co.uk)

Web [www.racelogic.co.uk](http://www.racelogic.co.uk/)

## <span id="page-14-0"></span>**Module Dimensions**

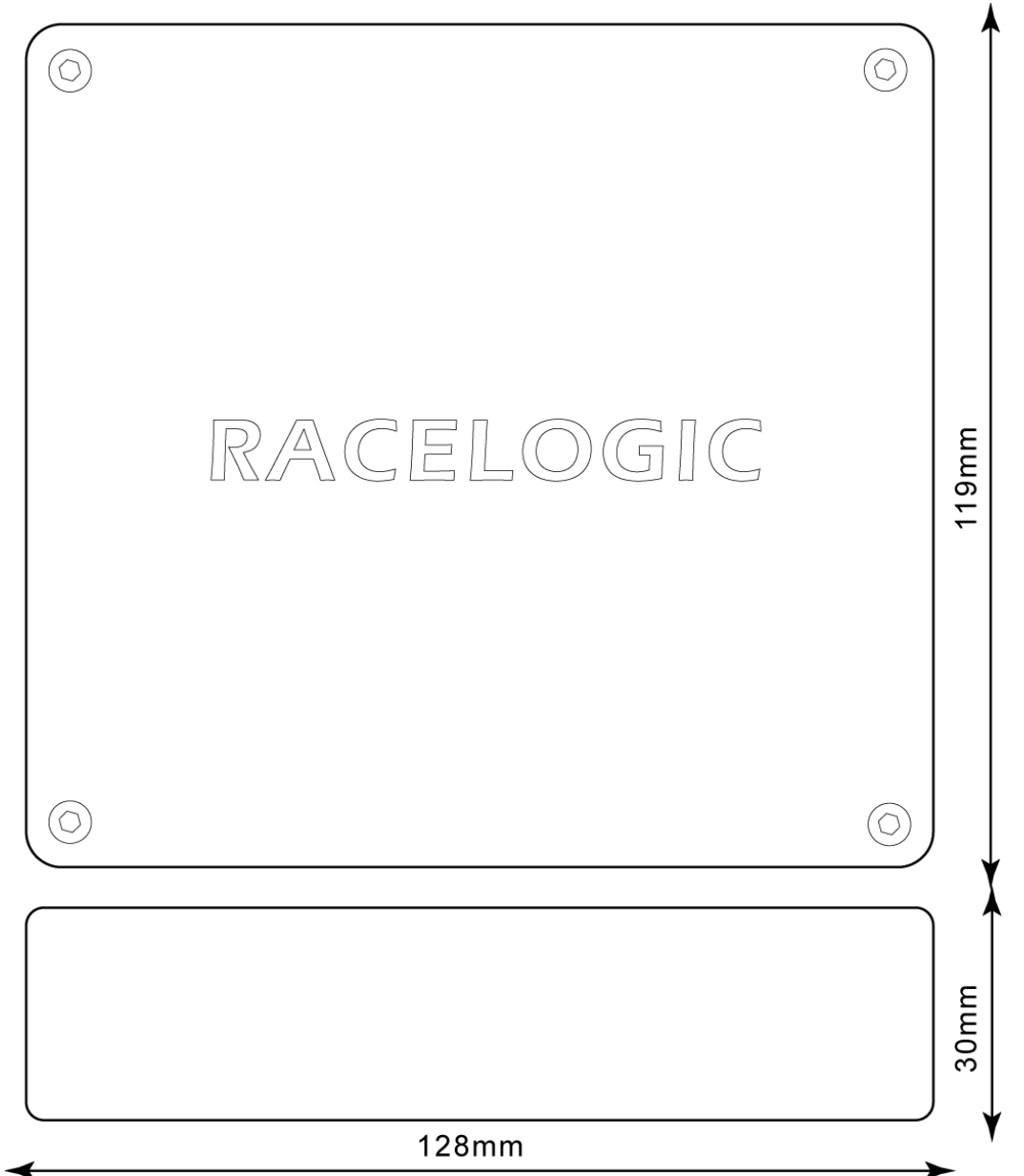

## <span id="page-14-1"></span>**Document updates**

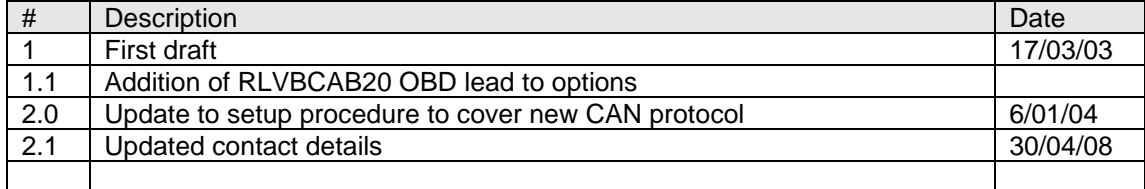

RLVBCAN01\_Manual Revision 2.0 example 2.0 percent and the contract of the Page 15 of 15